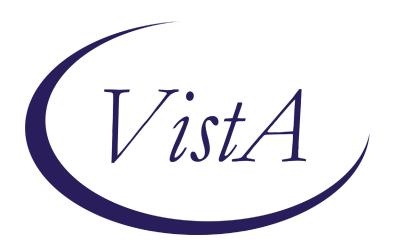

Update \_2\_0\_159

# **Clinical Reminders**

# VA-COVID-19 TEMPLATE UPDATES Install Guide

August 2020

Product Development
Office of Information Technology
Department of Veterans Affairs

# TABLE OF CONTENTS

| Introduction      |   |
|-------------------|---|
| INSTALL DETAILS   | 6 |
| INSTALL EXAMPLE   | 6 |
| POST INSTALLATION | 9 |

# Introduction

#### **DESCRIPTION:**

1. Based on feedback from the field, input from subject matter experts, and correlation with current CDC guidelines this update contains changes to the following COVID-19 reminder dialogs. The version number on all four of these templates has been updated:

VA-COVID-19 TELEPHONE FOLLOW-UP VA-COVID-19 PROVIDER FOLLOW-UP VA-COVID-19 DISCHARGE INSTRUCTIONS VA-COVID-19 RETURN TO WORK

- 2. The alternate dialog text was updates in the COVID-19 screening template to remove the word "they". The version of the screening templates did not change as this change is not in the dialog text seen by the user completing the COVID-19 screening template.
- 3. The txml field VA-PPE TYPE used in the provider follow up template has been updated, this field is locally editable so you can add local items if appropriate post install.

#### Additional Information:

Discharge template and instructions in provider screen discharge section – one of these choices is required:

Duration of Isolation and Precautions for Adults with COVID-19

Home isolation can be discontinued based on the following:

Severe/Critical Illness and/or Severely Immunocompromised

- 20 days since symptoms first appeared

- At least 1 day (24 hours) has passed since resolution of fever without the use of fever-reducing medications

- AND, Symptoms have improved (e.g., cough, shortness of breath)

Mild/Moderate Illness or Asymptomatic

- 10 days since symptoms first appeared (or, if asymptomatic, since first positive viral diagnostic test)

- At least 1 day (24 hours) has passed since resolution of fever without the use of fever-reducing medications

- AND, Symptoms have improved (e.g., cough, shortness of breath)

Return to Work template – one section only updated – added a new option for severe illness

| C | CHRISTMAS, MERRY is a health care                                    | worker/first | responder | with a HIGH or MEDIUM risk exposure to COVID-19.            |
|---|----------------------------------------------------------------------|--------------|-----------|-------------------------------------------------------------|
| C | CHRISTMAS, MERRY is a health care                                    | worker/first | responder | with a LOW risk exposure to COVID-19.                       |
| C | CHRISTMAS, MERRY is a health care COVID-19.                          | worker/first | responder | and has MILD/MODERATE COVID-19 or suspicious symptoms of    |
| C | CHRISTMAS, MERRY is a health care<br>immunocompromised with COVID-19 |              | responder | and has SEVERE/CRITICAL COVID-19 illness and/or is severely |
| C | CHRISTMAS MERRY is a health care                                     | worker/first | responder | and has COVID-19 by lab test without symptoms.              |

#### Mild moderate:

| •  | CHRISTMAS, MERRY is a health care worker/first responder and has MILD/MODERATE COVID-19 or suspicious symptoms of COVID-19. |
|----|----------------------------------------------------------------------------------------------------|
| Pa | tient may return to work when ALL of the following criteria are met or as per your facility policy:                         |
|    | - It has been at least 10 days since symptoms first appeared (or, if                                                        |
|    | asymptomatic, since their first positive viral diagnostic test)                                                             |
|    | - At least 24 hours have passed since last fever without the use of                                                         |
|    | fever-reducing medications                                                                                                  |
|    | - Symptoms (e.g. cough, shortness of breath) have improved                                                                  |

#### Severe:

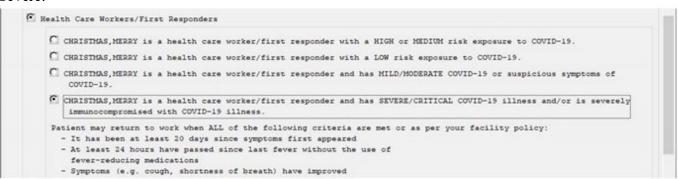

Telephone follow up note, care disposition section updated, added asymptomatic, updated recovered criteria for improving and stable options:

| Indicate patient condition:*                 |  |  |  |
|----------------------------------------------|--|--|--|
| Patient remains asymptomatic since diagnosis |  |  |  |
| ☐ Improving                                  |  |  |  |
| Stable (neither improving not worsening)     |  |  |  |
| ☐ Worsening                                  |  |  |  |
|                                              |  |  |  |

| are Disposition"<br>lease use the following 1 | ink for definitions regarding severely immunocompromised and mild, moderate, severe and critical                                                                                   |
|-----------------------------------------------|----------------------------------------------------------------------------------------------------|
| illness.                                      |                                                                                                    |
| iscontinuation of Transmi                     | ssion-Based Precautions and Disposition of P                                                                                                    |
| Indicate patient condit                       | ion:*                                                                                                    |
| C Patient remains as                          | symptomatic since diagnosis Comment:                                                                                                    |
| Patient is Seve                               | rely Immunocompromised                                                                                                    |
|                                               | et the below criteria for stopping home isolation.<br>t least 20 days since their first positive viral diagnostic test.                                                            |
| from follow                                   | met CDC guidelines for stopping home isolation ("transmission-based precautions") and is released<br>up.<br>med to contact their clinic with future concerns.                      |
| ( patient is NOT                              | Severely Immunocompromised                                                                                                    |
|                                               | et the below criteria for stopping home isolation. t least 10 days since their first positive viral diagnostic test.                                                               |
| from follow                                   | met CDC guidelines for stopping home isolation ("transmission-based precautions") and is released<br>up.<br>sed to contact their clinic with future concerns.                      |
| @ Improving Comment                           |                                                                                                    |
|                                               | vers/Critical Illness and/or Severe Immunocompromise                                                                                                    |
| Patient must me<br>- At least 20 d            | et the below criteria for stopping home isolation.  ays have passed since symptoms first appeared                                                                                  |
| - At least 24 h                               | ours have passed since last fever without the use of fever-reducing medications                                                                                                    |
| - Symptoms (e.g                               | . cough, shortness of breath) have improved                                                                                                    |
| released                                      | s met CDC quidelines for stopping home isolation ("transmission-based precautions") and is<br>from follow-up.<br>Wised to contact their clinic with future concerns.               |
| @ Patient with Mi                             | ld to Moderate Illness                                                                                                    |
| - At least 10 d                               | et the below criteria for stopping home isolation.<br>ays have passed since symptoms first appeared                                                                                |
| - At least 24 h                               | ours have passed since last fever without the use of fever-reducing medications                                                                                                    |
| - Symptoms (e.g                               | . cough, shortness of breath) have improved                                                                                                    |
| released                                      | s met CDC guidelines for stopping home isolation ("transmission-based precautions") and is<br>from follow-up.                                                                      |
| -                                             | wised to contact their clinic with future concerns.  proving not worsening) Comment:                                                                                               |
|                                               | vere/Critical Illness and/or Severe Immunocompromise                                                                                                    |
| Patient must me<br>- At least 10 d            | et the below criteria for stopping home isolation.  ays have passed since symptoms first appeared                                                                                  |
| - At least 14 h                               | ours have passed since last fever without the use of fever-reducing medications                                                                                                    |
|                                               | cough, shortness of breath) have improved<br>s met CDC quidelines for stopping home isolation ("transmission-based precautions") and is                                            |
| released                                      | from follow-up.<br>Wised to contact their clinic with future concerns.                                                                                                    |
| Patient with Mi                               | ld to Moderate Illness                                                                                                    |
| - At least 10 d                               | et the below criteria for stopping home isolation.  ays have passed since symptoms first appeared  curs have passed since last fever without the use of fever-reducing medications |
| AND - Symptoms (e.g                           | . cough, shortness of breath) have improved                                                                                                    |
|                                               | s met CDC guidelines for stopping home isolation ("transmission-based precautions") and is                                                                                         |
| released                                      | from follow-up.                                                                                                    |

VA-PPE TYPE txml field used in Provider Follow-Up Template was updated:

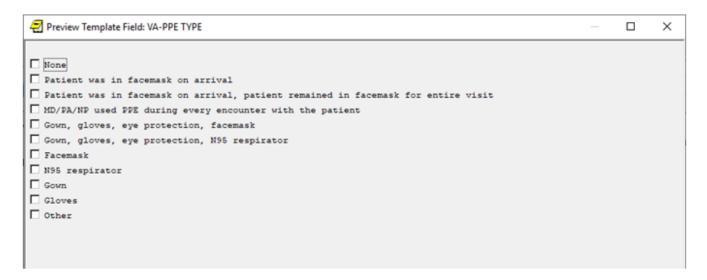

Alternate progress note text updated in COVID-19 Screening questions used in multiple templates:

Negative screen example:

```
Coronavirus Disease 2019 (COVID-19) Screen
The patient reports no COVID-19 diagnosis.

The patient reports not waiting for the results of a COVID-19 lab test.
The patient reports no fever.
The patient reports no new or worsening cough or shortness of breath.
The patient reports no cold or flu-like symptoms.
The patient reports no new onset of diarrhea, nausea or vomiting.
The patient reports no new onset of headache, loss of taste or loss of smell.
The patient reports no exposure to someone with COVID-19 within the past 2 weeks.
```

UPDATE 2 0 159 contains 1 Reminder Exchange entry:

**UPDATE 2 0 159 VA-COVID-19 TEMPLATE UPDATES** 

The exchange file contains the following components:

TIU TEMPLATE FIELD

VA-CDC DISPOSITION
VA-CDC DURATION ISOLATION

### VA-WORD VA-PPE TYPE

#### **HEALTH FACTORS**

**VA-REMINDER UPDATES** 

**VA-UPDATE 2 0 159** 

VA-COVID-19

VA-COVID-19 ASYMPTOMATIC RELEASE ISOLAT

VA-COVID-19 ASYMPTOMATIC

VA-COVID-19 PATIENT WORSENING

VA-COVID-19 STABLE RELEASE ISOLATION

VA-COVID-19 PATIENT STABLE

VA-COVID-19 IMPROVE RELEASE ISOLATION

VA-COVID-19 PATIENT IMPROVING

VA-COVID-19 UNABLE TO CARE FOR SELF HOME

VA-COVID-19 CAN CARE FOR SELF AT HOME

VA-TRAVEL SCREEN [C]

VA-COVID-19 PRIOR DIAGNOSIS

VA-EXPOSURE TO COVID NO

VA-EXPOSURE TO COVID YES

VA-NO HEADACHE LOSS OF TASTE OR SMELL

VA-SYMPTOM LOSS OF SMELL

VA-SYMPTOM LOSS OF TASTE

VA-SYMPTOM HEADACHE

VA-COVID-19 NOT WAITING FOR LABS

**VA-COVID-19 WAITING FOR LABS** 

VA-NO NAUSEA VOMITING OR DIARRHEA

VA-SYMPTOM VOMITING

VA-SYMPTOM NAUSEA

VA-TRAVEL DIARRHEA YES

VA-COVID SCREEN NEGATIVE

VA-COVID SCREEN POSITIVE

VA-TRAVEL FLU NO

VA-TRAVEL FLU YES

VA-TRAVEL COUGH NO

**VA-TRAVEL COUGH YES** 

VA-TRAVEL FEVER NO

VA-TRAVEL FEVER YES

**VA-COVID-19 NO PRIOR DIAGNOSIS** 

#### **REMINDER TERM**

VA-REMINDER UPDATE 2 0 159

#### REMINDER DIALOG

VA-COVID-19 UPDATE AUG 2020

## **Install Details**

This update is being distributed as a web host file. The address for the host file is: https://REDACTED/UPDATE 2 0 159.PRD

The file will be installed using Reminder Exchange, programmer access is not required. Installation should take less than 10 minutes.

# **Install Example**

To Load the Web Host File. Navigate to Reminder exchange in Vista

```
+ Next Screen
                          - Prev Screen
                                         ?? More Actions
    Create Exchange File Entry
                                        LHF
                                             Load Host File
CHF
                                        LMM
    Create Host File
                                             Load MailMan Message
    Create MailMan Message
                                             List Reminder Definitions
    Delete Exchange File Entry
                                             Load Web Host File
    Install Exchange File Entry
                                        RI
                                             Reminder Definition Inquiry
    Installation History
                                        RP
                                             Repack
                                   Load Web Host File
Select Action: Next Screen// LWH
Input the URL for the .prd file: https://
                                                                     UPDATE 2 0 159.PRD
```

At the **Select Action:** prompt, enter **LWH** for Load Web Host File

At the **Input the url for the .prd file:** prompt, type the following web address:

https://REDACTED/UPDATE 2 0 159.PRD

You should see a message at the top of your screen that the file loaded successfully

Search and locate an entry titled **UPDATE\_2\_0\_159 VA-COVID-19 TEMPLATE UPDATES** in reminder exchange.

```
+Item
        Entry
                                           Source
                                                                       Date Packed
        UPDATE_2_0_159 VA-COVID-19
                                                                       07/31/2020@05:25
        TEMPLATE UPDATES
       UPDATE 2 0 16 VA-WH MAMMOSTAM
                                                                       09/15/2017@05:59
       SCREENING
       UPDATE_2_0_17 VA-WH PRECONCEPT
                                                                       11/14/2016@08:43
        ION CARE
       UPDATE_2_0_17 VA-WH PRECONCEP
                                                                       11/14/2016@09:36
        ION CARE
       UPDATE_2_0_18 MISC UPDATE 2
UPDATE_2_0_18 MISC UPDATE 2
+ Next Screen - Prev S
                                                                       10/20/2016@12:42
  200
  201
                                                                       02/27/2019@07:13
                            - Prev Screen
                                                  More Actions
CFE
     Create Exchange File Entry
                                            LHF
                                                  Load Host File
     Create Host File
                                            LMM
                                                  Load MailMan Message
CMM Create MailMan Message
                                                  List Reminder Definitions
                                            LR
DFE
     Delete Exchange File Entry
                                            LWH
                                                  Load Web Host File
     Install Exchange File Entry
                                            RI
                                                  Reminder Definition Inquiry
     Installation History
                                            RP
                                                  Repack
Select Action: Next Screen// IFE
                                       Install Exchange File Entry
Enter a list or range of numbers (1-438): 196
```

At the **Select Action** prompt, enter **IFE** for Install Exchange File Entry

Enter the number that corresponds with your entry UPDATE\_2\_0\_159 VA-COVID-19 TEMPLATE UPDATES (in this example it is entry 196 it will vary by site). The date of the exchange file should be 07/31/2020.

| Component                                           | Category Exists      |
|-----------------------------------------------------|----------------------|
| Source:                                             |                      |
| Date Packed: 07/31/2020@05:25:15                    |                      |
| Package Version: 2.0P46                             |                      |
| Description:                                        |                      |
| The following Clinical Reminder items were selected | for packing:         |
| REMINDER DIALOG                                     |                      |
| VA-COVID-19 UPDATE AUG 2020                         |                      |
|                                                     |                      |
| REMINDER TERM                                       |                      |
| VA-REMINDER UPDATE 2_0_159                          |                      |
| Non-exchangeable TIU object(s):                     |                      |
|                                                     |                      |
| TIU Object: PATIENT NAME                            |                      |
| Object Method: S X=\$\$NAME^TIULO(DFN)              |                      |
|                                                     |                      |
| + Enter ?? for more actions                         | >>>                  |
| IA Install all Components IS Instal                 | 1 Selected Component |
| Select Action: Next Screen// IA                     |                      |

At the **Select Action** prompt, type **IA** for Install all Components and hit enter.

Select Action: Next Screen// IA Install all Components

You will see several prompts, for all new entries you will choose I to Install

### For this prompt, you will OVERWRITE:

TIU TEMPLATE FIELD entry named VA-PPE TYPE already exists but the packed component is different, what do you want to do?

Select one of the following:

- C Create a new entry by copying to a new name
- O Overwrite the current entry
- U Update
- Q Quit the install
- S Skip, do not install this entry

Enter response: O//verwrite the current entry Are you sure you want to overwrite? N// Y

You will be promped to install the reminder dialog component – You will choose to install all even though some components may have an X to indicate that they exist.

| Packed                          | reminder dialog: VA-COVID-19 UPDATE AUG 2020 [NATIONAL DIALOG] |        |  |  |  |
|---------------------------------|----------------------------------------------------------------|--------|--|--|--|
| Item                            | Seq. Dialog Findings Type                                      | Exists |  |  |  |
| 1                               | VA-COVID-19 UPDATE AUG 2020 group                              |        |  |  |  |
|                                 | Finding: *NONE*                                                |        |  |  |  |
| 2                               | 5 VA-COVID-19 SCI TESTED N group                               | X      |  |  |  |
|                                 | Finding: *NONE*                                                |        |  |  |  |
| 3                               | 10 VA-GP COVID PRIOR TESTING N group                           | Х      |  |  |  |
|                                 | Finding: VA-COVID-19 NO PRIOR DIAGNOSIS (HEALTH FACTOR)        | X      |  |  |  |
| 4                               | 10.3 VA-GP COVID SYMPTOM PRIOR TEST group                      | X      |  |  |  |
|                                 | Finding: *NONE*                                                |        |  |  |  |
| 5                               | 10.3.5 VA-COVID SYMPTOM PRIOR TEST element                     | X      |  |  |  |
|                                 | Finding: VA-COVID-19 WAITING FOR LABS (HEALTH FACTOR)          | X      |  |  |  |
| 6                               | PXRM COMMENT prompt                                            | X      |  |  |  |
| 7                               | 10.3.10 VA-COVID SYMPTOM PRIOR TEST N element                  | X      |  |  |  |
|                                 | Finding: VA-COVID-19 NOT WAITING FOR LABS (HEALTH FACTOR)      | X      |  |  |  |
| +                               | + Next Screen     - Prev Screen     ?? More Actions            |        |  |  |  |
|                                 | ialog Details DT Dialog Text IS Install Selected               | d      |  |  |  |
| DF D                            | ialog Findings DU Dialog Usage QU Quit                         |        |  |  |  |
| DS D                            | ialog Summary IA Install All                                   |        |  |  |  |
| Select Action: Next Screen// IA |                                                                |        |  |  |  |

# At the <u>Select Action</u> prompt, type <u>IA</u> to install the dialog – <u>VA-COVID-19 UPDATE AUG</u> 2020

Select Action: Next Screen// IA Install All

Install reminder dialog and all components with no further changes: Y// Yes

```
Packed reminder dialog: VA-COVID-19 UPDATE AUG 2020 [NATIONAL DIALOG]
VA-COVID-19 UPDATE AUG 2020 (group) installed from exchange file.
                                                                           Exists
 Item Seq. Dialog Findings
                                                                   Type
        VA-COVID-19 UPDATE AUG 2020
                                                                   group
            Finding: *NONE*
       5 VA-COVID-19 SCI TESTED N
                                                                              Χ
                                                                   group
            Finding: *NONE*
       10 VA-GP COVID PRIOR TESTING N
                                                                   group
                                                                              X
            Finding: VA-COVID-19 NO PRIOR DIAGNOSIS (HEALTH FACTOR)
                                                                              Х
   4
       10.3 VA-GP COVID SYMPTOM PRIOR TEST
                                                                   group
                                                                              Χ
            Finding: *NONE*
       10.3.5 VA-COVID SYMPTOM PRIOR TEST
   5
                                                                 element
            Finding: VA-COVID-19 WAITING FOR LABS (HEALTH FACTOR)
                                                                              Х
   6
       PXRM COMMENT
                                                                              X
                                                                  prompt
       10.3.10 VA-COVID SYMPTOM PRIOR TEST N
                                                                              Χ
                                                                 element
            Finding: VA-COVID-19 NOT WAITING FOR LABS (HEALTH FACTOR)
                                                                              X
          + Next Screen - Prev Screen ?? More Actions
                                                           Install Selected
DD
     Dialog Details
                          DT
                                Dialog Text
                                                     IS
     Dialog Findings
                          DU
                                                           Quit
DF
                                Dialog Usage
     Dialog Summary
                           IA
                                Install All
Select Action: Next Screen// Q
```

After completing this dialog install, you will type Q.

```
Category
                                                                              Exists
      Component
Date Packed: 07/31/2020@05:25:15
Package Version: 2.0P46
Description:
The following Clinical Reminder items were selected for packing:
REMINDER DIALOG
  VA-COVID-19 UPDATE AUG 2020
REMINDER TERM
VA-REMINDER UPDATE_2_0_159
Non-exchangeable TIU object(s):
TIU Object: PATIENT NAME
Object Method: S X=$$NAME^TIULO(DFN)
         + Next Screen - Prev Screen ?? More Actions
IA Install all Components
                                          IS
                                                Install Selected Component
Select Action: Next Screen// Q
```

You will then be returned to this screen. At the **Select Action** prompt, type **Q.** 

Install complete.

# **Post Installation**

- 1. Open the COVID-19 Telephone Follow Up Template and confirm the version is 4.1
- 2. Open the COVID-19 Discharge Template and confirm the version is 3.1
- 3. Open the COVID-19 Provider Screen Template and confirm the version is 3.1
- 4. Open the COVID-19 Return To Work Template and confirm the version is 3.1
- 5. Update txml field VA-PPE TYPE (Optional)

The txml template field VA-PPE TYPE can be edited using the Edit Template Fields option in CPRS to add additional local items if needed.